## **Fiche technique** *Mesurer la fréquence d'une note avec son smartphone*

Source : "La physique autrement" - <https://hebergement.universite-paris-saclay.fr/supraconductivite/>

## **Enregistrer un son**

- Lancer l'expérience "*Mesure du son*" dans la catégorie "*Acoustique*" (*Figure 1*)
- Modifier si nécessaire la durée d'enregistrement dans la case "*Durée*" : (*Figure 2*)
- Déclencher l'enregistrement en appuyant sur "*Play*" (*Figure 2*)
- Lancer l'émission du son étudié
- Lorsque la représentation montre le caractère périodique du son, appuyer sur "*Pause*" pour figer.

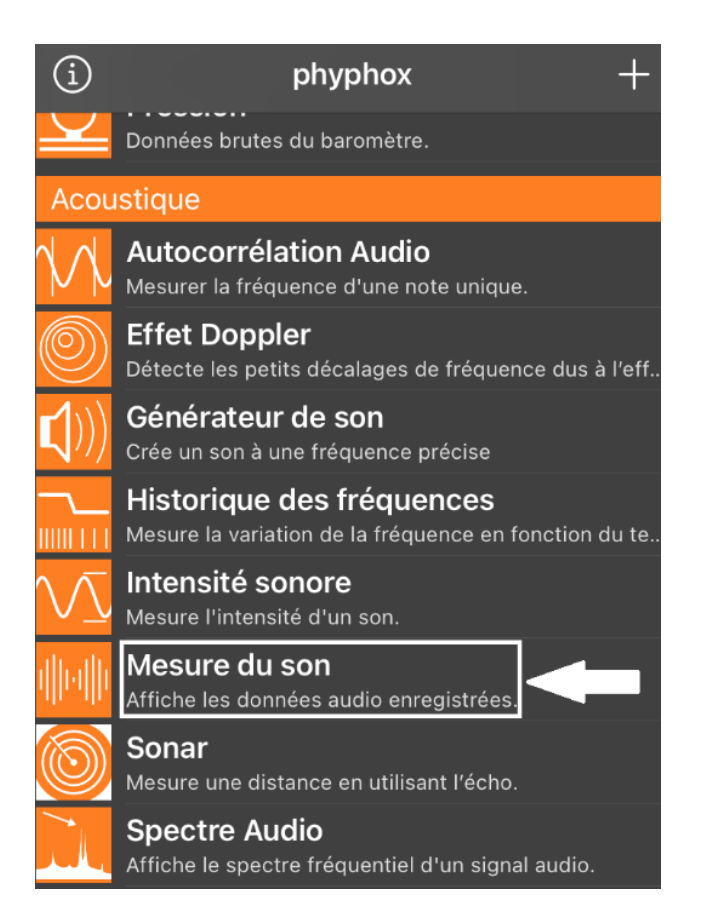

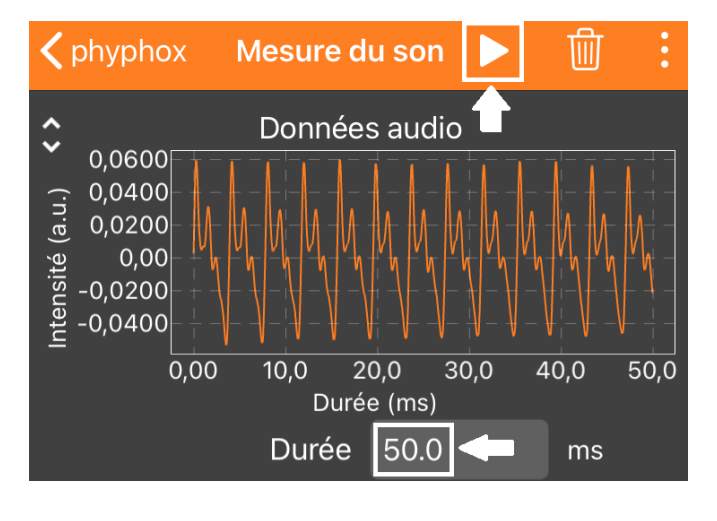

*Figure 2*

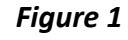

## **Mesurer la période d'un signal sonore**

¦ئ

- Appuyer sur le graphique
- Appuyer sur l'outil "*Détail d'une mesure*" en bas

de l'écran Détail d'une mesure puis cliquer directement sur le graphe pour mesurer la période (*Figure 3*)

- La durée mesurée s'affiche dans le cadre blanc, sous l'appellation "*Différence*"
	- $\Rightarrow$  Pour mesurer la période plus précisément, mesurer le temps entre plusieurs motifs successifs (6 sur l'exemple ci-contre) puis diviser la durée affichée par ce nombre.

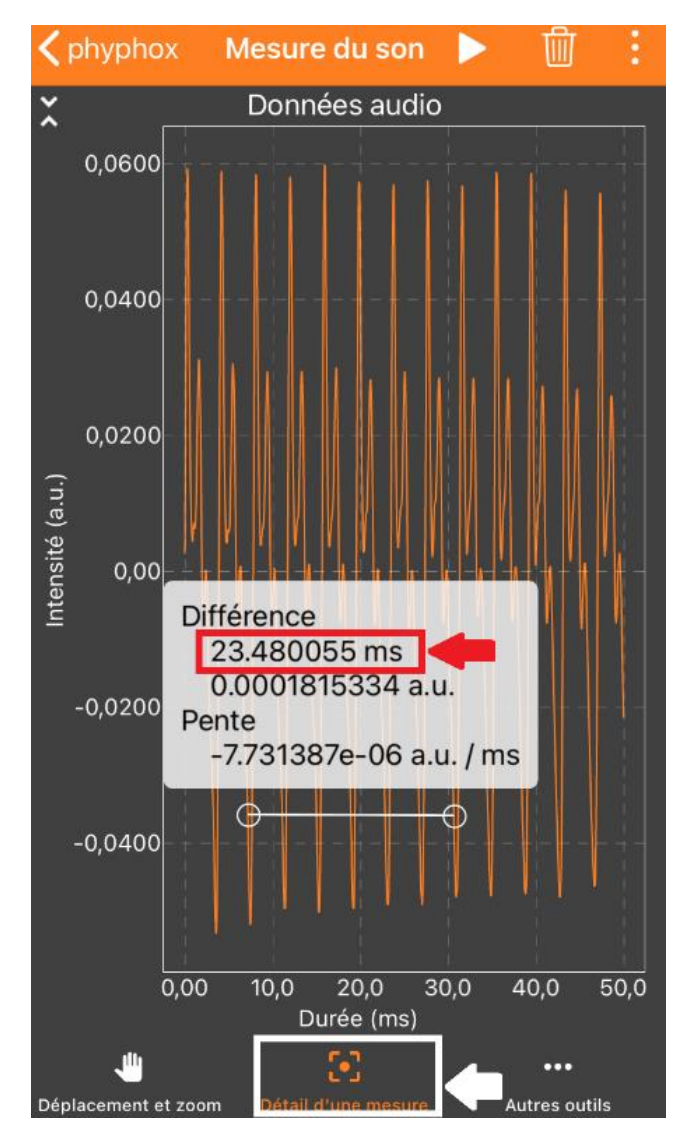

*Figure 3*